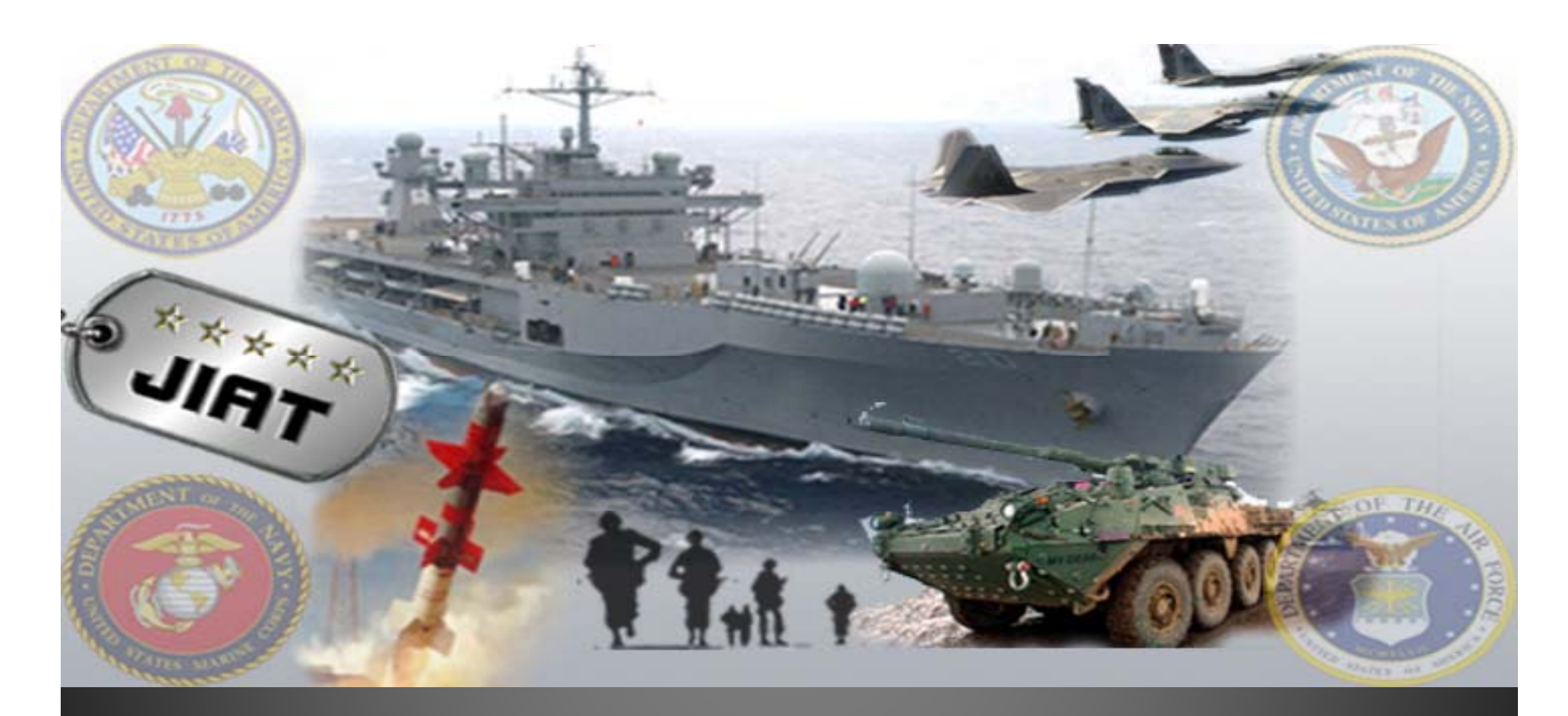

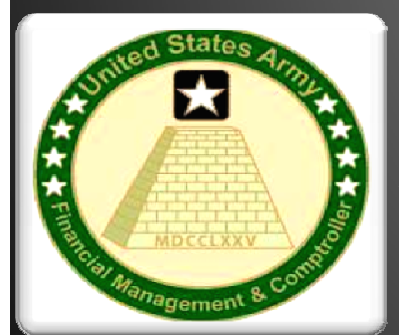

#### **Enhancing ACEIT Capabilities WITH THE Joint Integrated Analysis Tool (JIAT)**

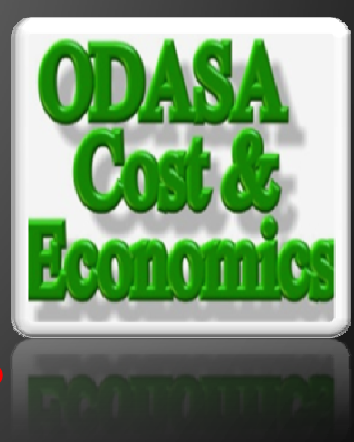

**5th Annual ACEIT User Workshop**

PRT- 66 December 21, 2010 **Approved for Public Release** Approved for Public Release

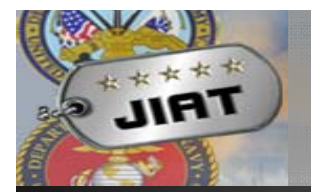

## Introduction to ACEIT and JIAT

¾ ACEIT provides a full suite of tools to assist cost analysts with the mechanics of analyzing data, building documented cost models and exploring what-ifs.

- $\triangleright$  When using ACEIT the major challenges for the cost analyst are:
	- $\checkmark$  Identifying relevant source data (analogous systems)
	- $\checkmark$  Collecting cost, technical, and schedule data
	- $\checkmark$  Developing or finding relevant CERs and factors
	- $\checkmark$  Finding and using appropriate cost/engineering models
	- $\checkmark$  Identifying inputs to uncertainty analysis

## *JIAT provides assistance with these challenges*

# JIAT and ACEIT Together

#### *Use JIAT and ACEIT Together as a Powerful Tool-box*

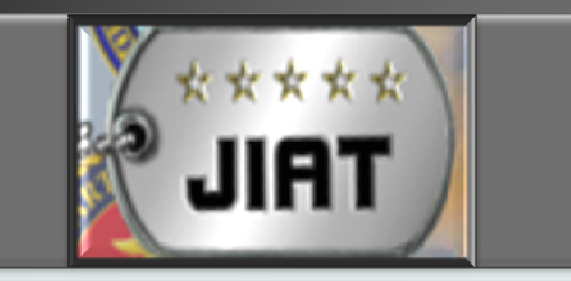

- Controls access t
	- Databases
	- CER Libraries
	-
	- Estimating data
	- Model Sequences or POST

**Only Definition POST** 

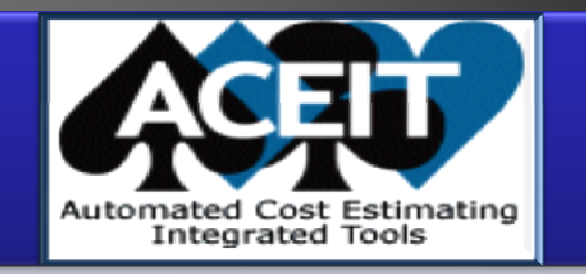

- to:  $\|\cdot\|$  Analyze data sets with •Analyze data sets with<br>CO\$TAT
- • Develop estimates, models, AOAs, and • Models  $\blacksquare$  models,  $\square$  as  $\blacksquare$ CBAs with ACE
	- •Run what-if drills in ACE
	- • Report on estimate **JIAT is for DoD Analysts Integral and MUST PESULTS With ACE or**

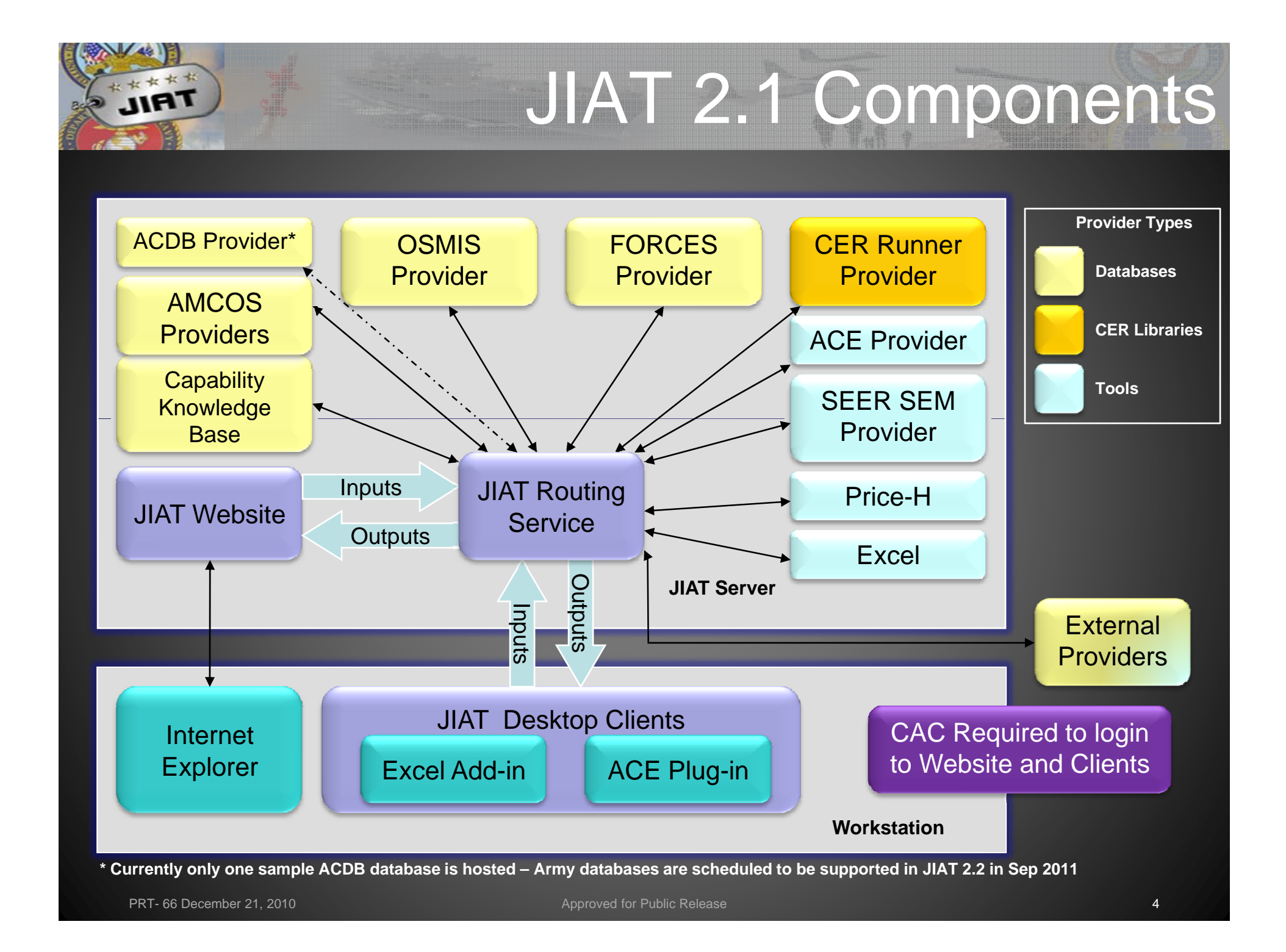

**Jim** Working with the JIAT Desktop

## ¾Use the JIAT Excel Add-in to access JIAT and CO \$TAT at the same time

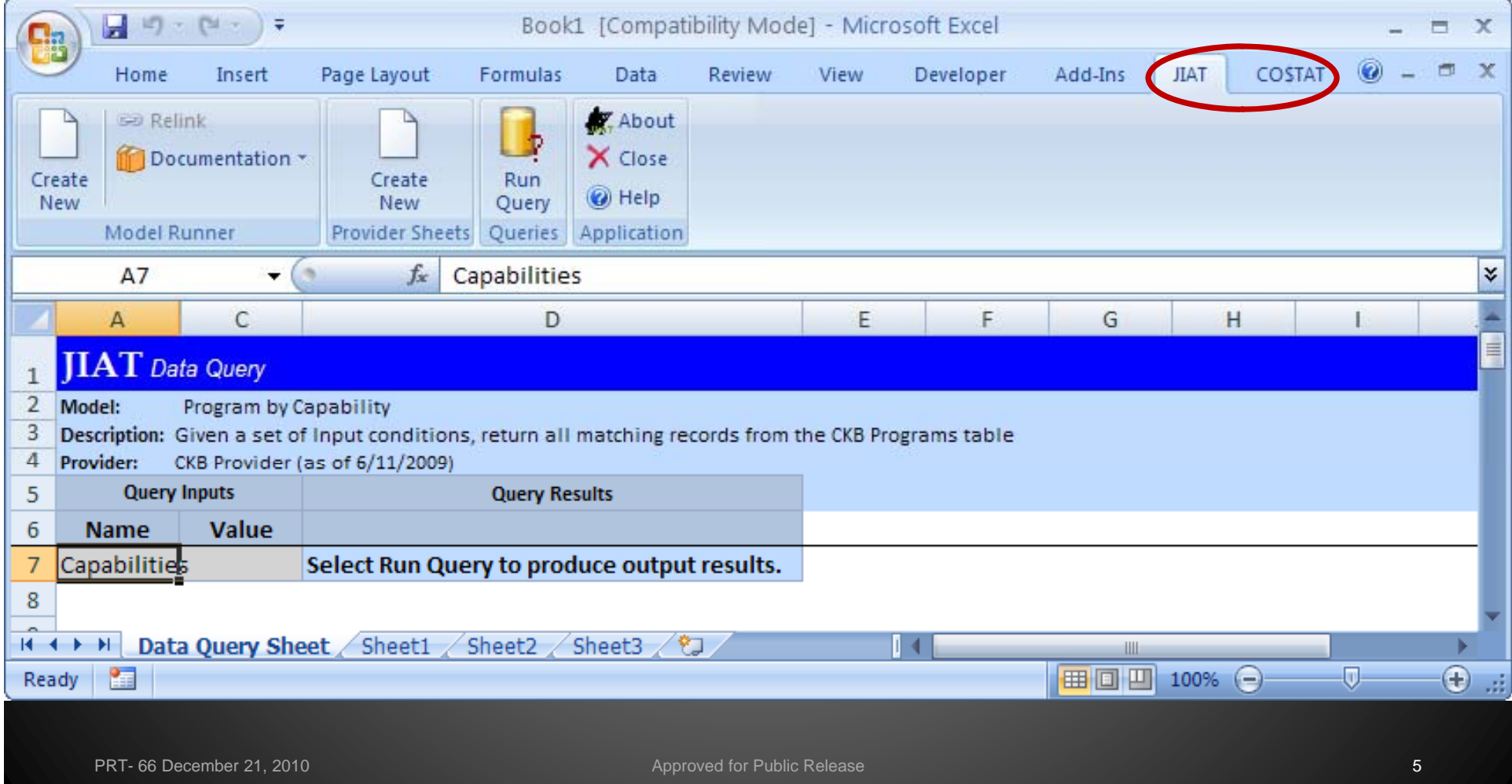

Jim Working with the JIAT Desktop

## ¾Use the JIAT ACE Plug-in to bring JIAT content directl y into ACE

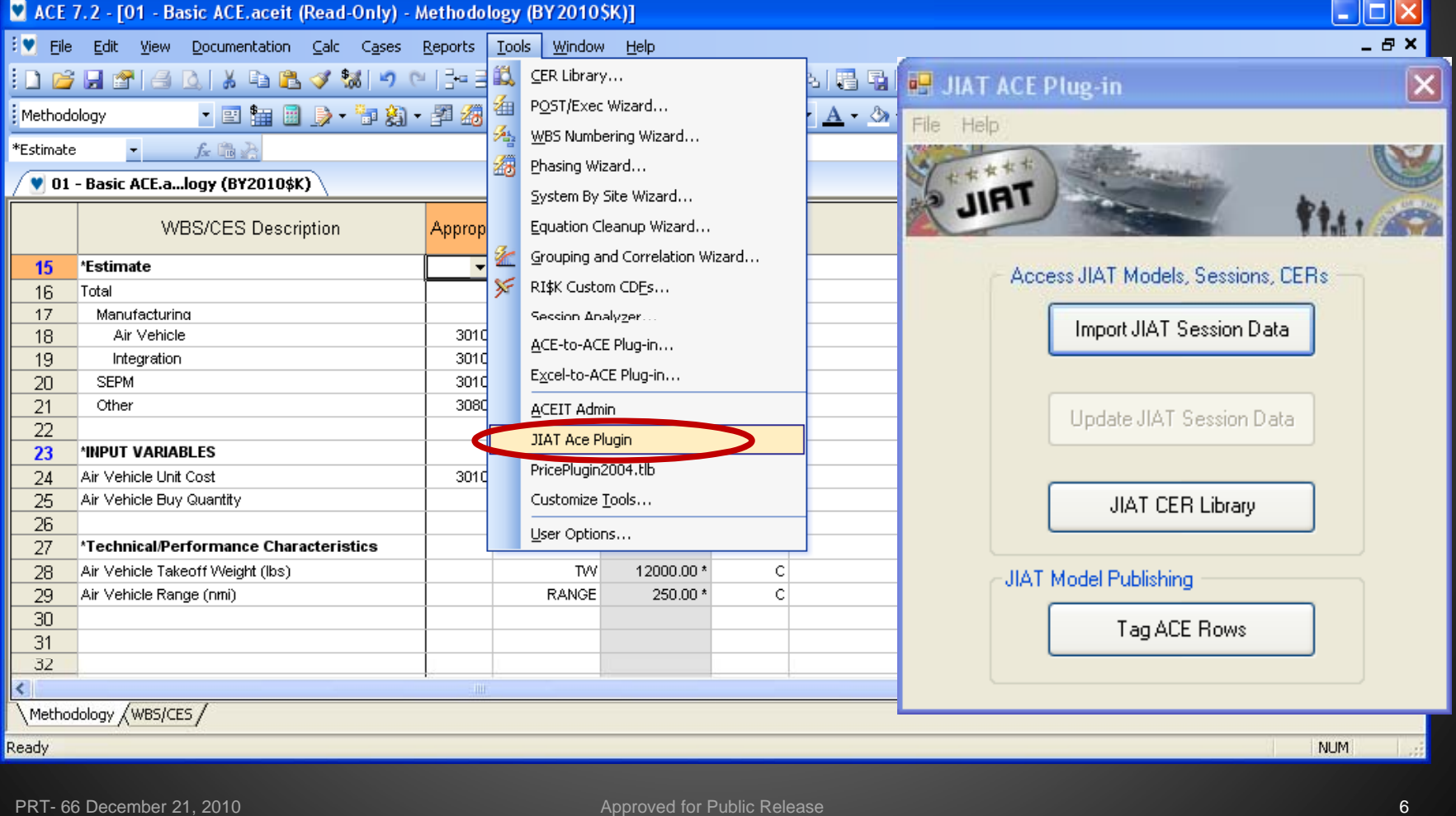

# Using JIAT and ACEIT Together

## $\triangleright$  Main features in this presentation

- $\checkmark$  Using JIAT to identify relevant analogies
- $\checkmark$  Retrieving program data to use in a model or CER development
- $\checkmark$  Developing CERs or factors with CO\$TAT
- $\checkmark$  Searching for CERs from JIAT libraries and importing them directly into the ACE session
- $\checkmark$  Analyzing data obtained through JIAT to develop uncertainty distributions

#### $\triangleright$  Other features discussed

- $\checkmark$  Using ACEIT Inflation Utility to normalize data sets
- $\checkmark$  Creating private CER and factor libraries for your organization
- $\checkmark$  Setting up ACE sessions to host on JIAT
- $\checkmark$  Running ACE models in the JIAT Excel Client
- $\checkmark$  Importing model results from JIAT-hosted models into your ACE session
- $\checkmark$  Creating Model Sequences

# Current JIAT Database Providers

## ¾ JIAT provides access to Army databases

₩

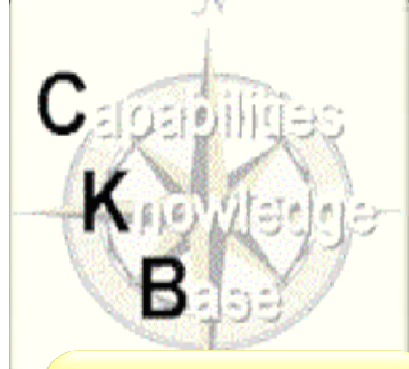

**JIRT** 

#### Analogous **Systems**

- Capabilities
- Programmatic data
- Technical data•
- Schedule data
- SAR data

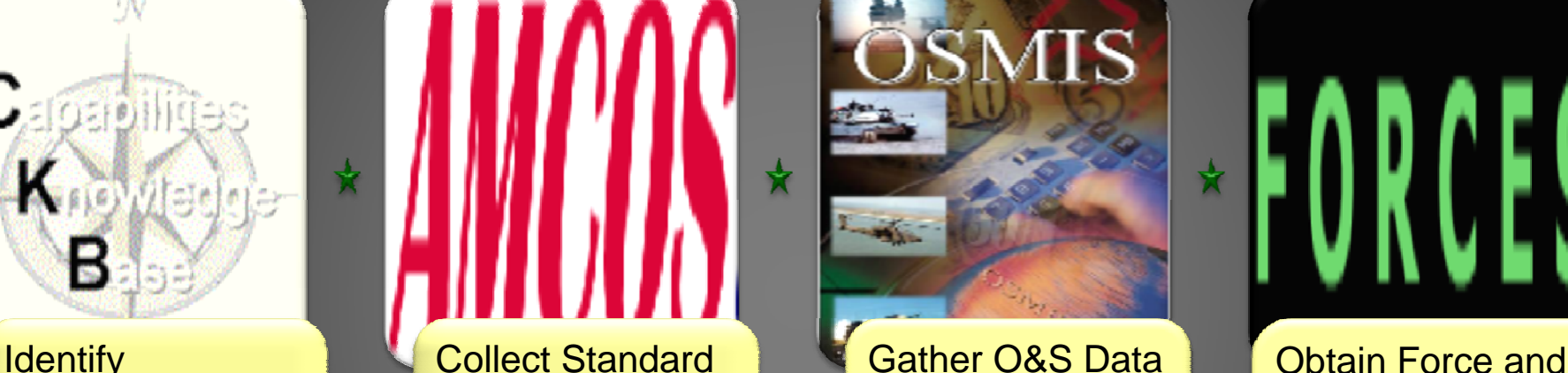

### Rates

- Enlisted
- Officer
- Civilian
- National Guard•\_\_\_\_\_\_\_\_\_
- Reserve
- 17 tables provided

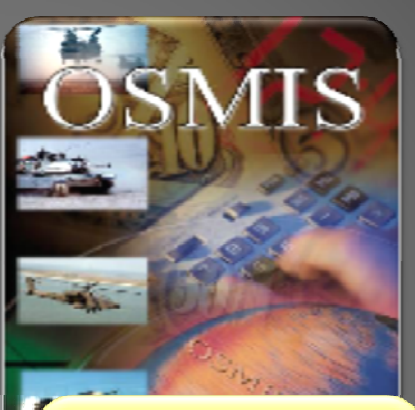

- Vehicle operational data
- Support systems data
- Aircraft flight data
- Software maintenance data

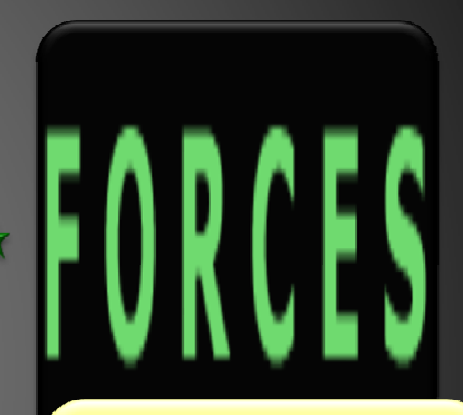

## Organizational Data

- Flying costs
- Cost per mile
- Facilities costs
- Technical data **Conflict Library National Guard Conflict Library 1** Muslim Multi data **Conflict Conflict Library 1** Muslim **Figure 2** Muslim Library 1 Muslim Property 1 Muslim Property 2 Muslim Property 2 Muslim Proper
	- Replenishment costs
	- Mileage
	- 50 tables provided

### *Search and Retrieve Data*

## Quickly find Analogous Systems Using JIAT

Use the CKB Provider to identify analogous systems and gather cost, technical, and schedule data for pre-Milestone A analysis

¾ An analogous system provides a starting point for all other datagathering activities

**JIRT** 

- $\blacktriangleright$  Perform program searches b y capability
- $\blacktriangleright$  Retrieve analogous program's cost, technical, and schedule data
- ¾ CKB reports SAR data

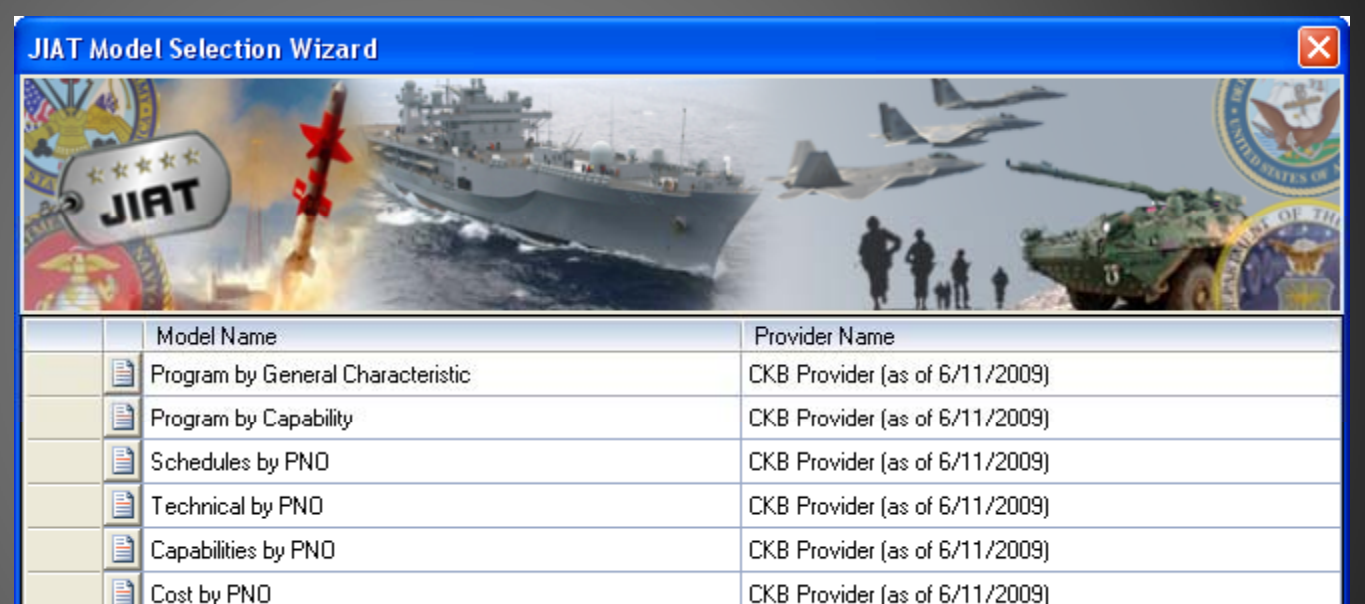

< Previous

Next >

CKB Provider (as of 6/11/2009)

Cancel

**O&S** Cost by PNO

## Quickly find Analogous Systems Using JIAT

#### ¾ Use the CKB Provider to search for analogies by capabilities

 $\mathbf{H}^{\star\star\star}$ 

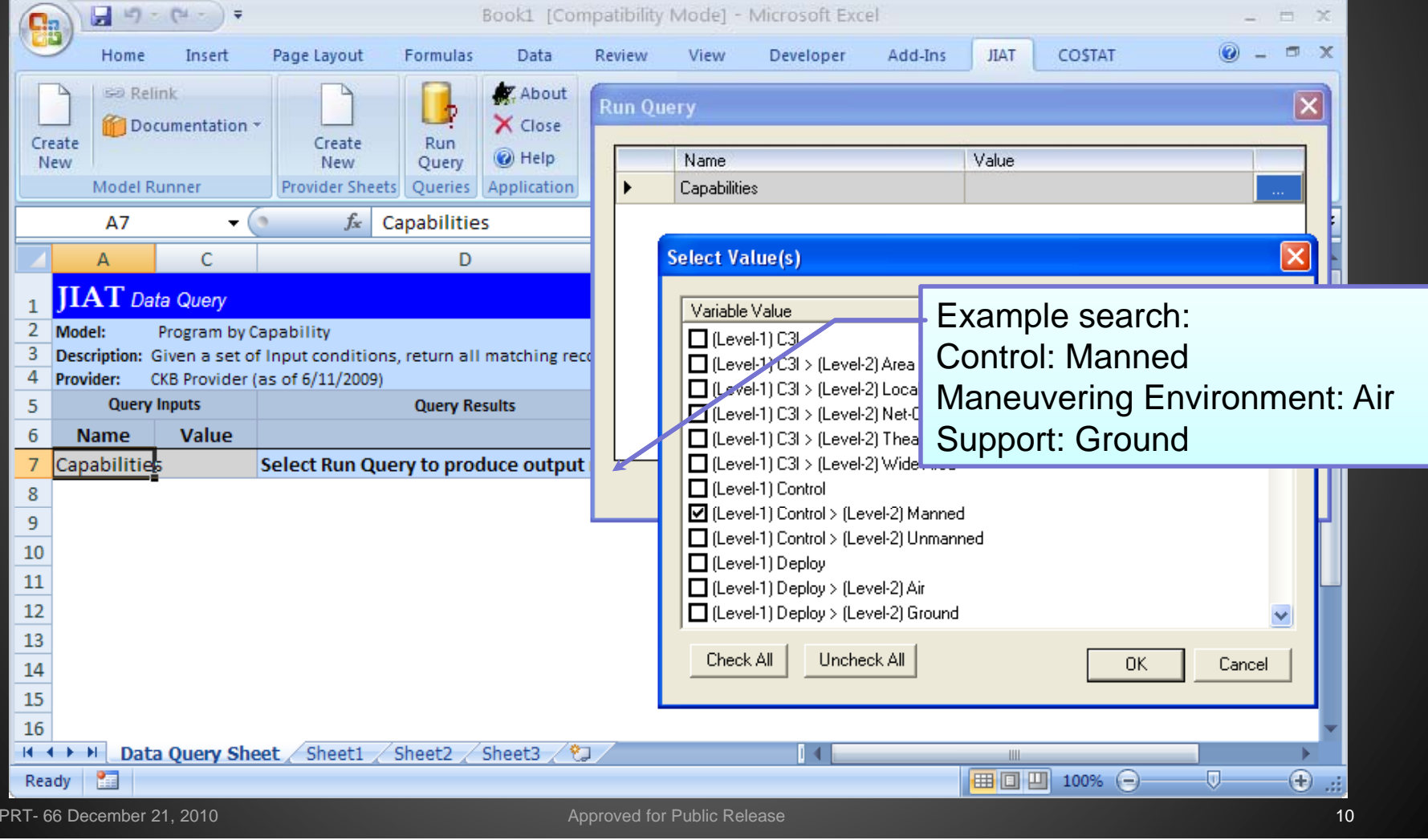

#### 女女女女女 Quickly find Analogous Systems Using JIAT **JIRT** ¾ Results from the CKB Provider – "Program by Capability" search  $-9 - (4 - 5)$ Book1 [Compatibility Mode] - Microsoft Excel EX **g**  $\odot - \odot$  x Home Insert Page Layout Formulas Data Review View Developer Add-Ins **JIAT** COSTAT **Co** Relink About Search results include: Documentation \* X Close Create Create Run C Help New New Query  $\bullet$  Army, Navy, and Air Force Model Runner Provider Sheets Queries Application  $\Delta$ 7  $f_{x}$  Capabilities • Rotary and fixed wing aircraft D  $\Gamma$ E F  $H$ **TAT** Data Query Model Program by Capability 3 Description: Given a set of Input conditions, return all matching records from the CKB Programs table  $\overline{4}$ Provider: CKB Provider (as of 6/11/2009) **Query Inputs Query Results** 5 6 **Name** Value **PNO Program Name Long Name** Service Program Type Program Sub-Type Acquisition Type Acquisition Category DAMIR Status Capabilitie (Level-1) Units  $\overline{8}$ 156 BLACK HAWK (UH-60A/L) Black Hawk Utility Helicopter (UH-60L) Army Aircraft Rotary-Wing **MDAP InActive** 9  $182$  LUH Light Utility Helicopter (LUH); UH-72A Lakota **MDAP IC** Aircraft Rotary-Wing Active Army 10 191 MH-60R MH-60R Multi-Mission Helicopter Navy Aircraft Rotary-Wing **MDAP IC** Active 11 200 C-17A C-17A Globemaster III Air Force Aircraft **Fixed-Wing MDAP IC** Active  $12$ **ID** 202 APACHE BLOCK III (AB3) **APACHE BLOCK III (AB3)** Army Aircraft Rotary-Wing **MDAP** Active 13  $212$  V-22 V-22 Joint Services Advanced Vertical Lift Aircraft (Osprey) Aircraft **MDAP ID** Navy Hybrid-Wing Active  $14$ 220 C-1301 C-130J Hercules **MDAP** lic. Active Air Force Aircraft Fixed-Wing 15 276 E-2C REPRODUCTION **IC** E-2C Reproduction **Navy** Aircraft **Fixed-Wing MDAP** InActive lic.  $16$ 278 CH-47F CH-47F Improved Cargo Helicopter (ICH) Army Aircraft Rotary-Wing **MDAP** Active 17 282 MH-60S MH-60S Fleet Combat Support Helicopter **Navy** Aircraft Rotary-Wing **MDAP IC** Active 18 327 C-5 RERP C-5 Reliability Enhancement and Reengining Program (RERP) Fixed-Wing **MDAP ID** Active Air Force Aircraft 19 390 CH-53K CH-53K Heavy Lift Replacement (HLR) **MDAP ID** Active Navy Aircraft Rotary-Wing 20 831 LONGBOW APACHE AH-64D LONGBOW APACHE Rotary-Wing **MDAP** IC Army Aircraft Active II I H Data Ouery Sheet Sheet1 Sheet2 Sheet3 (物) ĪТ  $\mathbf{P}$ □□□ 100% → -0  $\bigoplus$ Ready

## Use JIAT to Retrieve Program Data

 $\blacktriangleright$  The CKB Provider allows you to retrieve cost, schedule, and technical data for systems by PNO

דרוו

- $\triangleright$  Cost data is available for RDT&E, PROC, MILCON and O&M
- $\triangleright$  Technical data is available from sources like Military Fact files, and Global Security
- $\blacktriangleright$  Schedule data shows Milestone dates anddurations (not pictured)

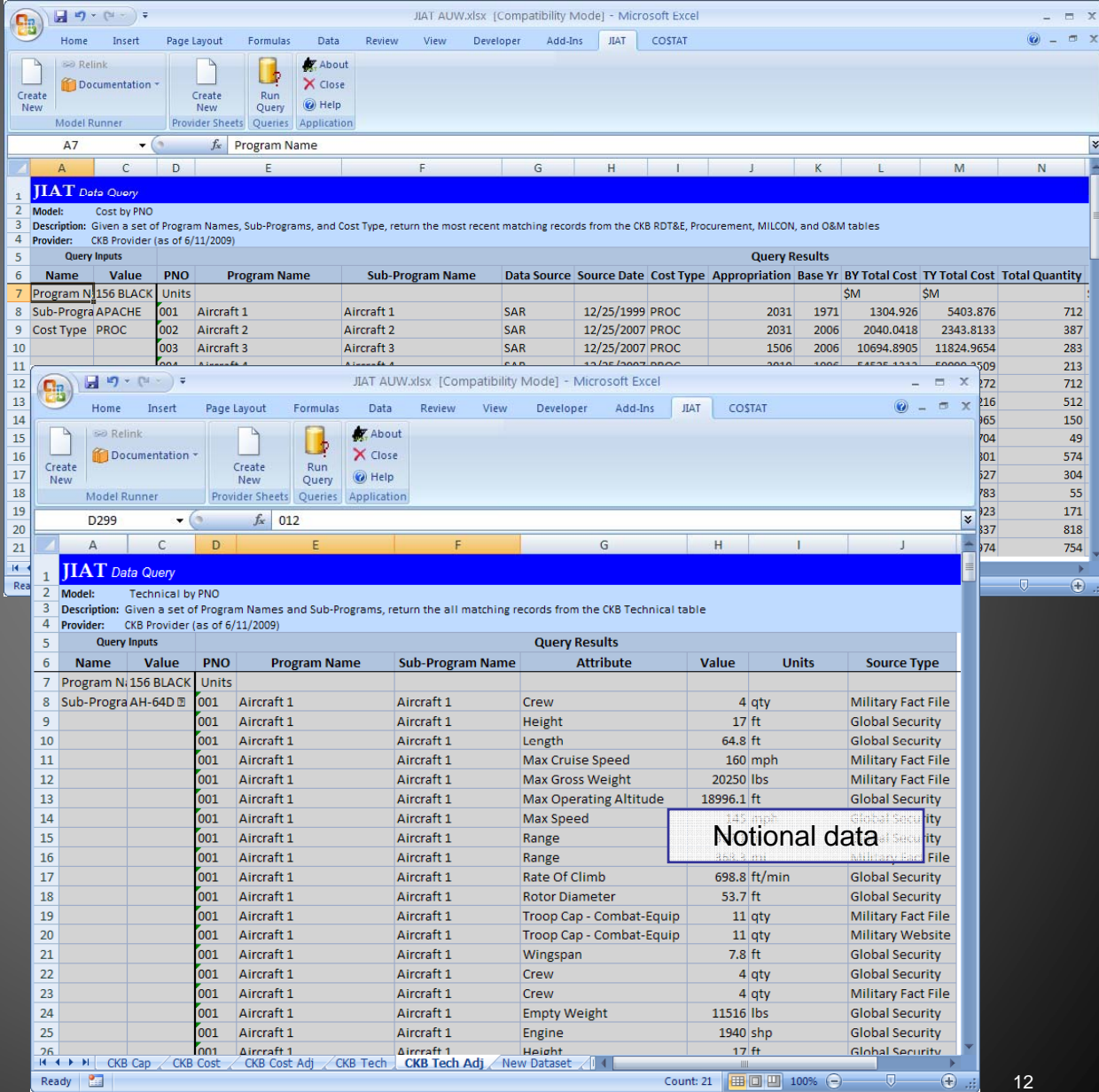

## Use ACEIT Inflation Utility to Normalize JIAT- Provided Data Sets

¾ $\triangleright$  Cost data often requires normalization before it can be analyzed

**IRT** 

 $\blacktriangleright$ ACEIT Inflation Utility allows you to use the ACE inflation tables in Excel worksheets

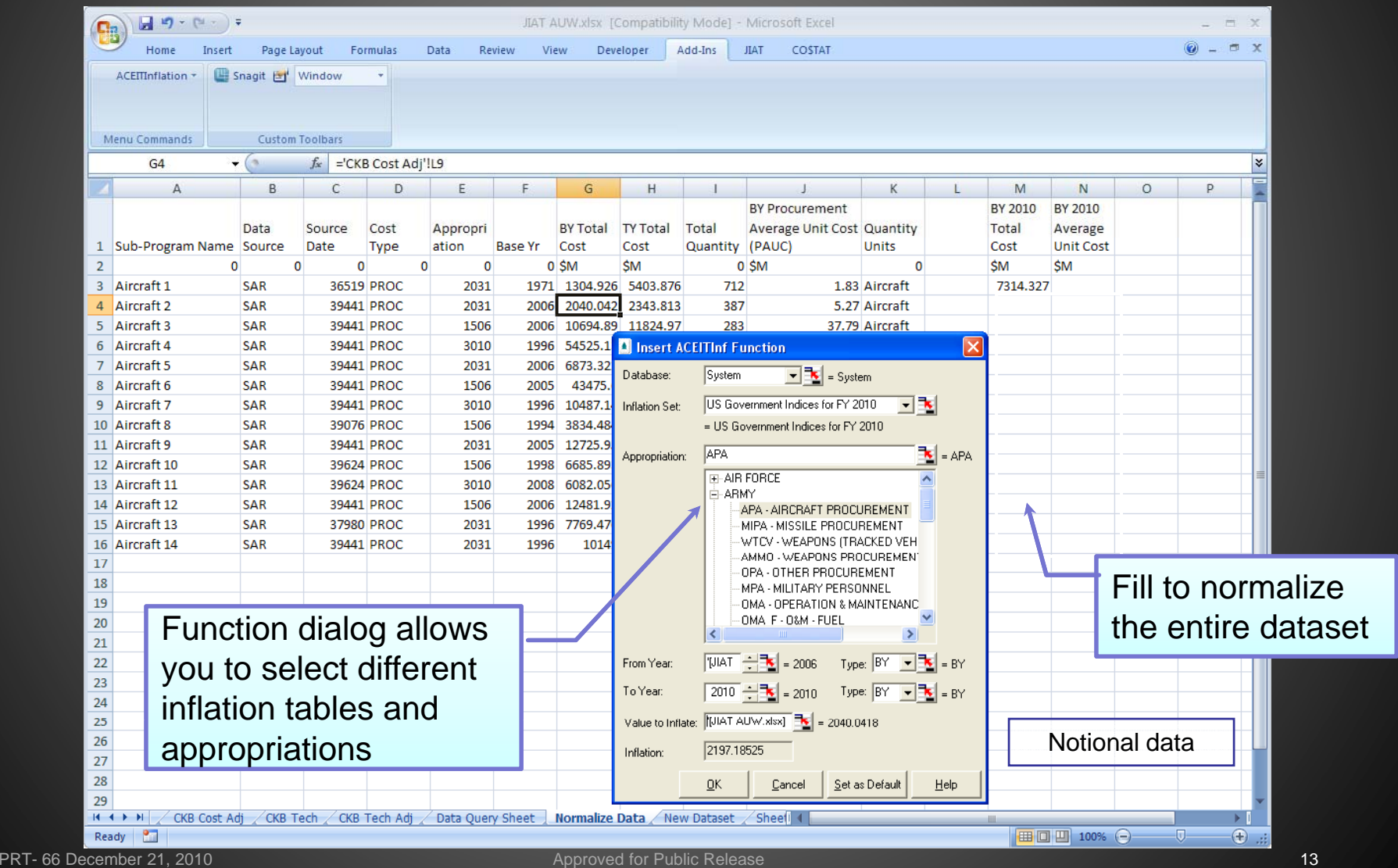

## Move the Normalized JIAT Data to a CO\$TAT Data Sheet

¾ CKB Provider's normalized data is passed into a CO\$TAT data sheet where it is analyzed and CERs and factors are developed

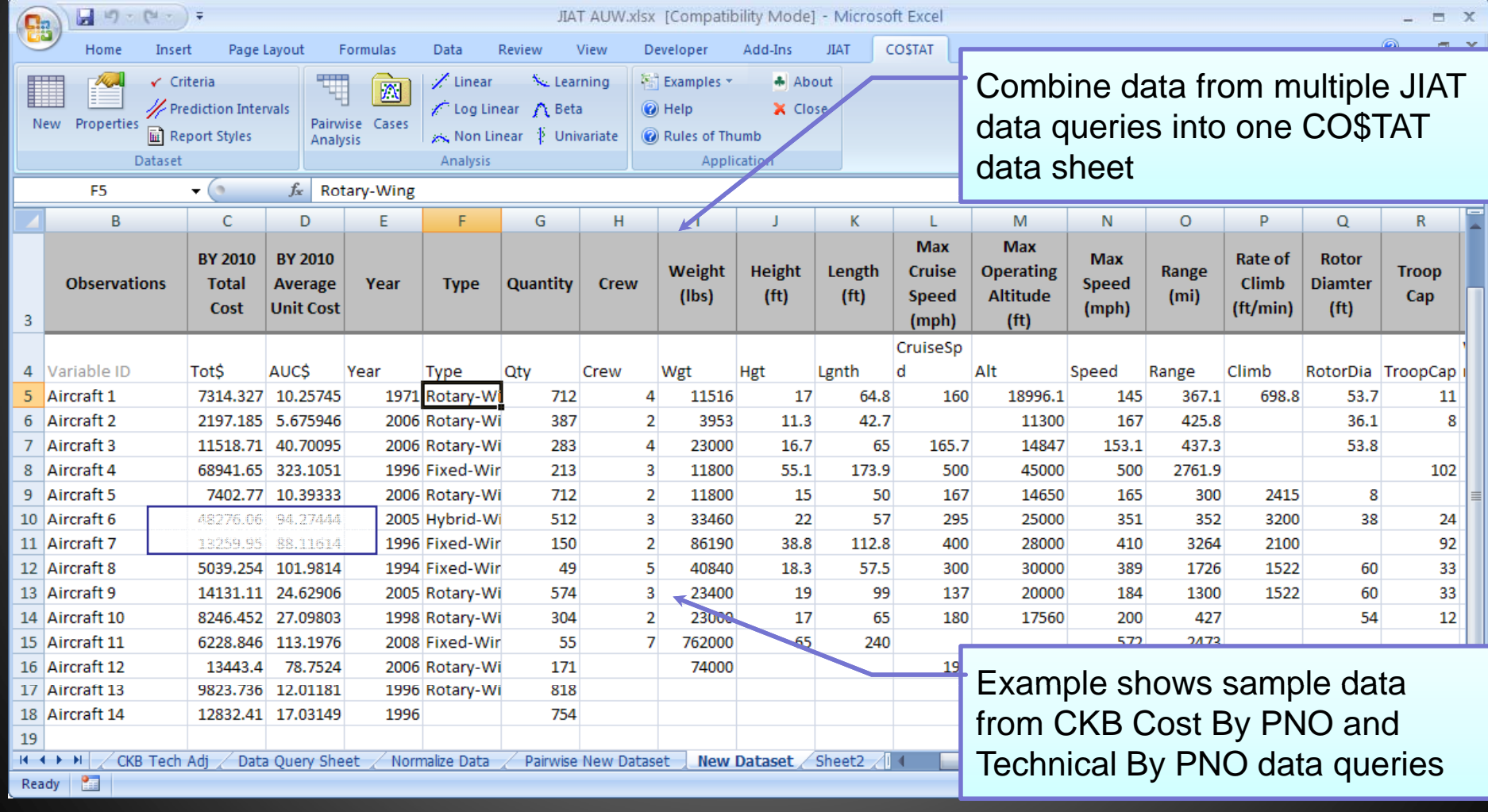

PRT- 66 December 21, 2010 **Approved for Public Release** 14 Approved for Public Release 14

#### Regress the JIAT Provided Data **JIRT** to Create a CER Run a pair-wise analysis to see Pairwise Variable Analysis For Dataset New Dataset Sunday, 28 November 2010, 2:00 pm which variables have strong **I. Correlation Matrix** relationships and are potential **CruiseSpd**  $\overline{A}$ Tot\$ AUC\$ Year **Type** Qty Crew Vgt Hgt Lgnth Tot<sup>\*</sup> 10000 0.673  $0.2004$  $-0.175$ 0.4715 0.680 0.9002 0.882  $-0.1144$ cost driversAUC\$ 0.6732 1.0000 0.3382  $-0.7302$ 0.4200 0.9678 0.5844 0.4808 0.6435 Year 0.2004 0.3382 1,0000  $-0.481$ -0.502 0.2564 0.2518  $-0.039$ 0.1406 Tube 10000 Qty  $-0.1758$  $-0.7302$  $-0.4611$ 10000 0.0897  $-0.6278$ 0.1559 0.0936  $-0.6539$ 0.589  $-0.3382$  $0.4123$ Crew 0.4715 0.4200  $-0.5021$ 0.0897 10000 0.2949 0.4950 0.3838 Vat 0.6803 0.9678 0.2564  $-0.6278$ 0.2949 10000 0.8396 0.7367 0.6520  $-0.485$ Hgt 0.9002 0.5844  $-0.2515$ 0.1559 Ы 同日(日) 7 **JTAT ALIW.vlsv - Microsoft Excel B** Lgnth 0.8822 0.4808  $-0.0391$ 0.0936 CruiseSpd  $-0.1144$ 0.6435 0.1406  $-0.6539$  $\sigma$   $\times$ Insert Page Layout Formulas Data Review View Develope Add-Ins COSTAT Alt 0.1812  $-0.4750$  $-0.5060$ 0.5891 ✔ Criteria Learning Examples + About Speed 0.1800 0.1939 0.4118  $-0.3640$  $\mathbb{N}$ Range 0.5955 0.0991 0.2321 0.0711 Prediction Intervals  $\Box$ olx New Properties Pairwise Cases **Linear Model** Climh  $-0.0122$  $-0.0152$ 8338.0 0.0235 **E** Report Styles Analysis **RotorDia** 0.4898 0.5468  $-0.3122$  $-0.3952$ Specifications | Results | Datase n asno 0 Roof 0.2975 Troop Vina Case Name Variables atic update of links has been disabled Perform Linear, Log-Linear or Engin Not Used Independ Dum Name Case 6 × E<sub>3</sub>  $\mathbf{r}$  $f_x$  Year **Tots** Non-Linear regression to develop  $\overline{6}$ Year  $\overline{R}$  $\mathsf{C}$  $\mathbf{D}$  $\overline{c}$ Dependent Variable Type  $\overline{r}$  $\overline{c}$ Qty. CERs or factors**BY 2010 BY 2010** AUC\$  $\blacksquare$ Name: Crew  $\overline{G}$ **Observations** Total Average Year Typ Wgt  $\overline{\phantom{a}}$ \_\_\_\_\_\_\_\_  $\sqrt{n}$ Transform:  $\overline{\phantom{a}}$ Hgt  $\overline{c}$ Cost **Unit Cost**  $\overline{G}$ 'n Lgnth Linear Analysis for Dataset New Dataset, Case 6 CruiseSpd  $\overline{G}$ Weighting Variable Alt.  $\overline{G}$ .<br>Wednesdau, 01 December 2010, 8:47 am Year Type Speed  $\overline{G}$  $\vert \cdot \vert$  $\overline{G}$  $\overline{c}$  $\overline{c}$ **I. Model Form and Equation Table** 5745 1971 Rota Range  $\overline{c}$ Climb 5946 2006 Rota RotorDia  $\overline{G}$ Options **Model Form** Unweighted Linear model '0095 2006 Rota  $\overline{c}$ TroopCap **Number of Observations Used:** Ridge Parameter:  $\bullet$ .1051 1996 Fixer Wingspan C **Equation in Unit Space:** AUC\$ = (-5.26) + 0.002491\* Vigt + (-0.005473) \* Engine  $\overline{\circ}$ è Engine 9333 2006 Rota Ξ Maximum Iterations: 7444 2005 Hybr II. Fit Measures (in Fit Space) 1614 1996 Fixed Method:  $\blacksquare$ 1994 Fixer 9814 **Coefficient Statistics Summary**  $\Box$  MUPE V Intercept (Non Origin) i2906 2005 Rota **Prob Not** Std Dev of **T.Statistic** 19803 1998 Rota **Report Precision** Variable Coefficient Coef **Beta Value** (Coef/SD) P-Value Zero .1976 2008 Fixer  $-1.0250$ 0.3633 0.6367 Intercent  $-5.2604$ 5.1321 **F** Precision: 0.0008 2.2669 3.2878 0.0303 0.9697 Vat 0.0025  $-0.0055$ 0.0029  $-1.3105$  $-1.9007$ 0.1300 0.8700 **IEnaine** •View regression results and View regression results and Cancel Help **Goodness-of-Fit Statistics** decide if the CER or factor is **R-Souared** Pearson's  $100%$   $\bigodot$  $\bigoplus$ -0-Std Error (SE) **R-Sauared** (Adj) **Corr Coef** suitable for use within estimates5.6727 96.68% 95.01% 0.9832 PRT- 66 December 21, 2010 **Approved for Public Release 15 Approved for Public Release 15**

# דרוו

## Using JIAT's CER Library in ACE

¾ JIAT currently hosts over 150 documented CERs and factors available for Army users

### **≻ CER and factor sources**

- $\checkmark$  Missile Blue Book
- 9 Ground Vehicles Blue Book
- $\checkmark$  Manned and Unmanned Aircraft (library created by ODASA - CE analyst from several documented studies)
- ¾ Permissions are set by user group and individual user to allow access to various libraries
- $\triangleright$  Private libraries can be created for other organizations or groups
	- $\checkmark$  Example: CECOM has its own factors library available only to CECOM analysts

¾ Search across all libraries by phase, keyword, and text from a single login and simple-to-navigate text from a single login and simple-to-navigate<br>user interface

# Search JIAT Libraries from ACE

#### ¾ $\triangleright$  JIAT expands your CER Library!

女女女女女 **JIRT** 

¾Search through JIAT hosted libraries and pull CERs and factors directly into ACE

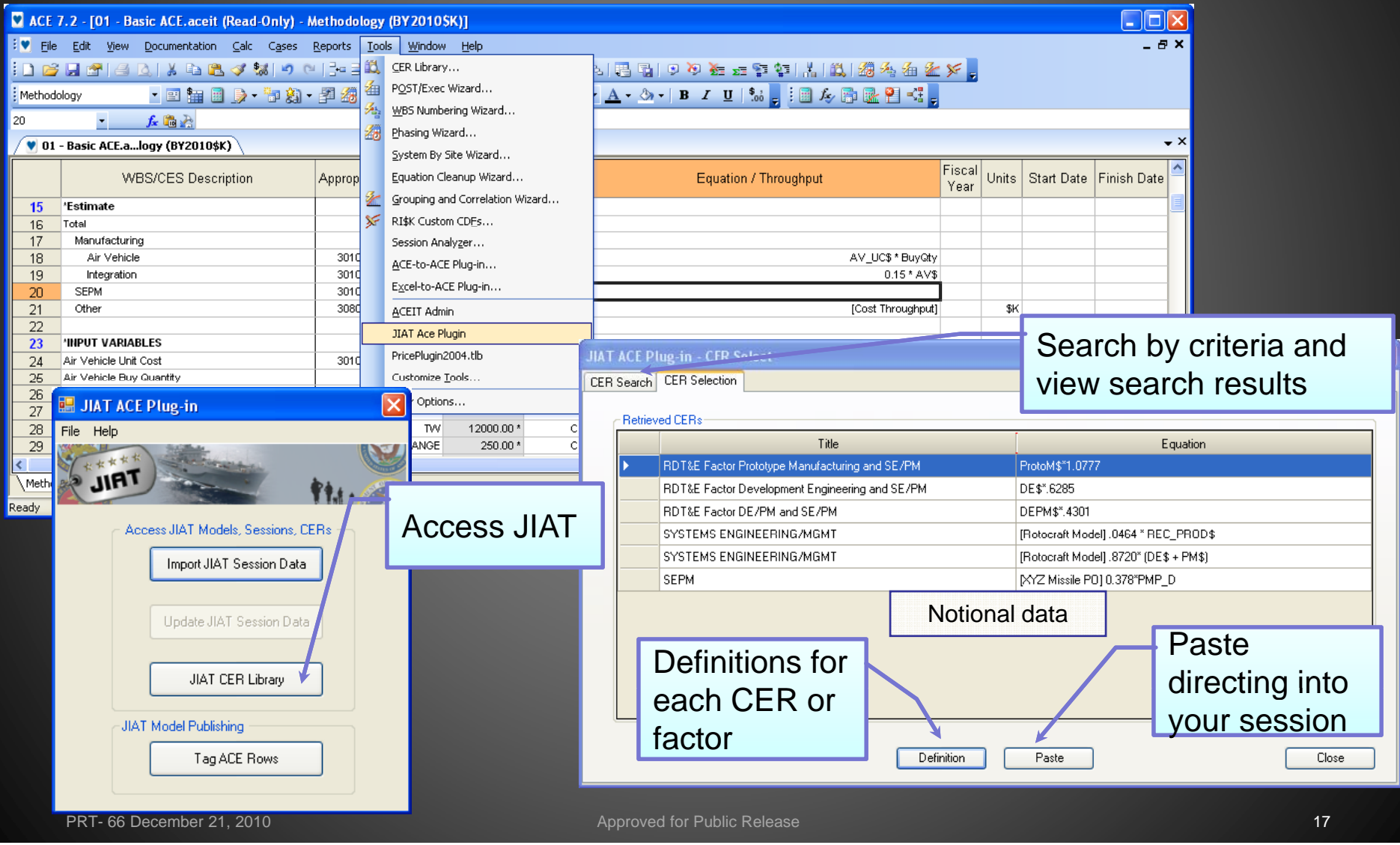

# Import JIAT CERs into ACE

 $\blacktriangleright$  Examine CERs that meet the search criteria and review their parameters and documentation

דרוו

- $\blacktriangleright$  Paste selected CER or factor into the session (see previous slide)
- ¾ Link imported e quation IDs into the structure of the session
- $\blacktriangleright$  Documentation is automatically imported into the session and stored on the estimate row

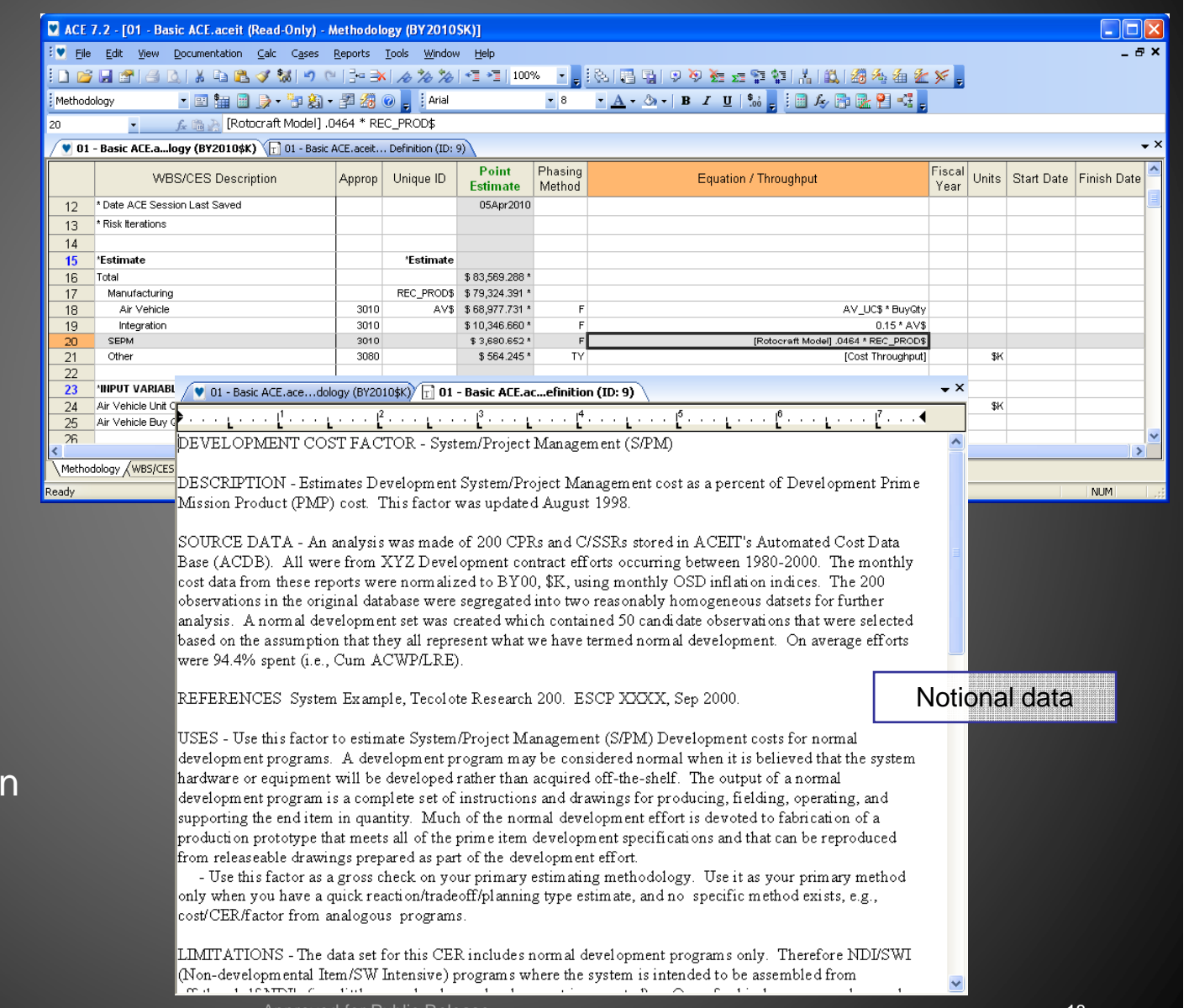

## Create your Own JIAT CER Libraries

#### ¾ Use the JIAT website to post CERs and create libraries

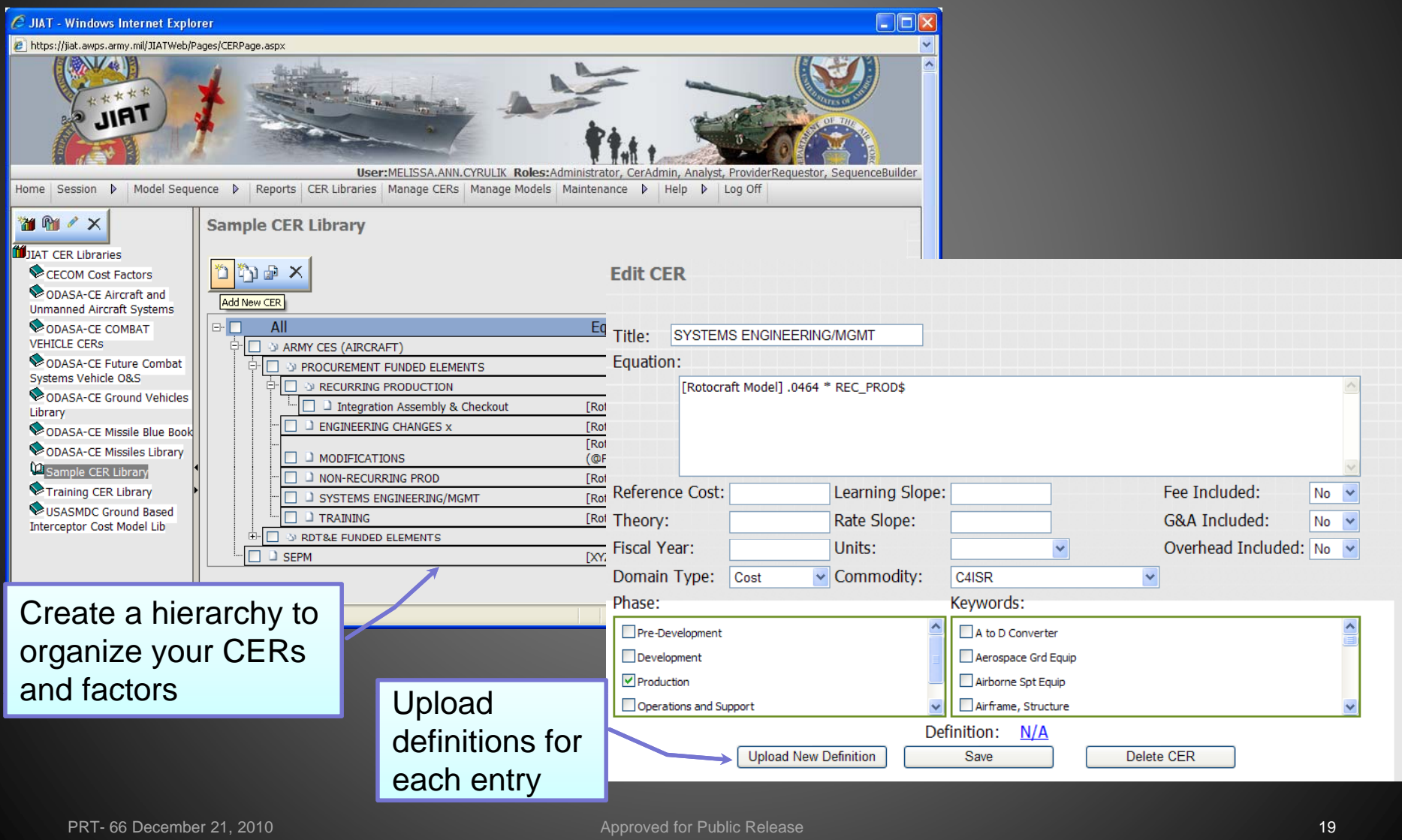

## Study Datasets for Uncertainty **Specifications**

- ¾Study dataset to understand its range and distribution sha p e
- ¾Range and shape information can be used to define uncertainty distributions for ACE RI\$K calculations
- ¾Use CO\$TAT Univariate Analysis
- ¾Use data from any JIAT database Provider  $\checkmark$  The following example uses OSMIS data

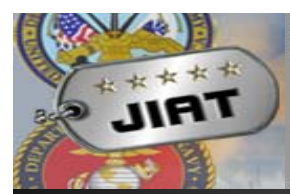

## Study JIAT Datasets with CO\$TAT

¾ Use OSMIS Provider to get "Consumables per System" cost for last ten years of operation of Aircraft 1 across its 10 major operating command areas  $\checkmark$  77 data points extracted (sample data below depicts data for aircraft in one command)

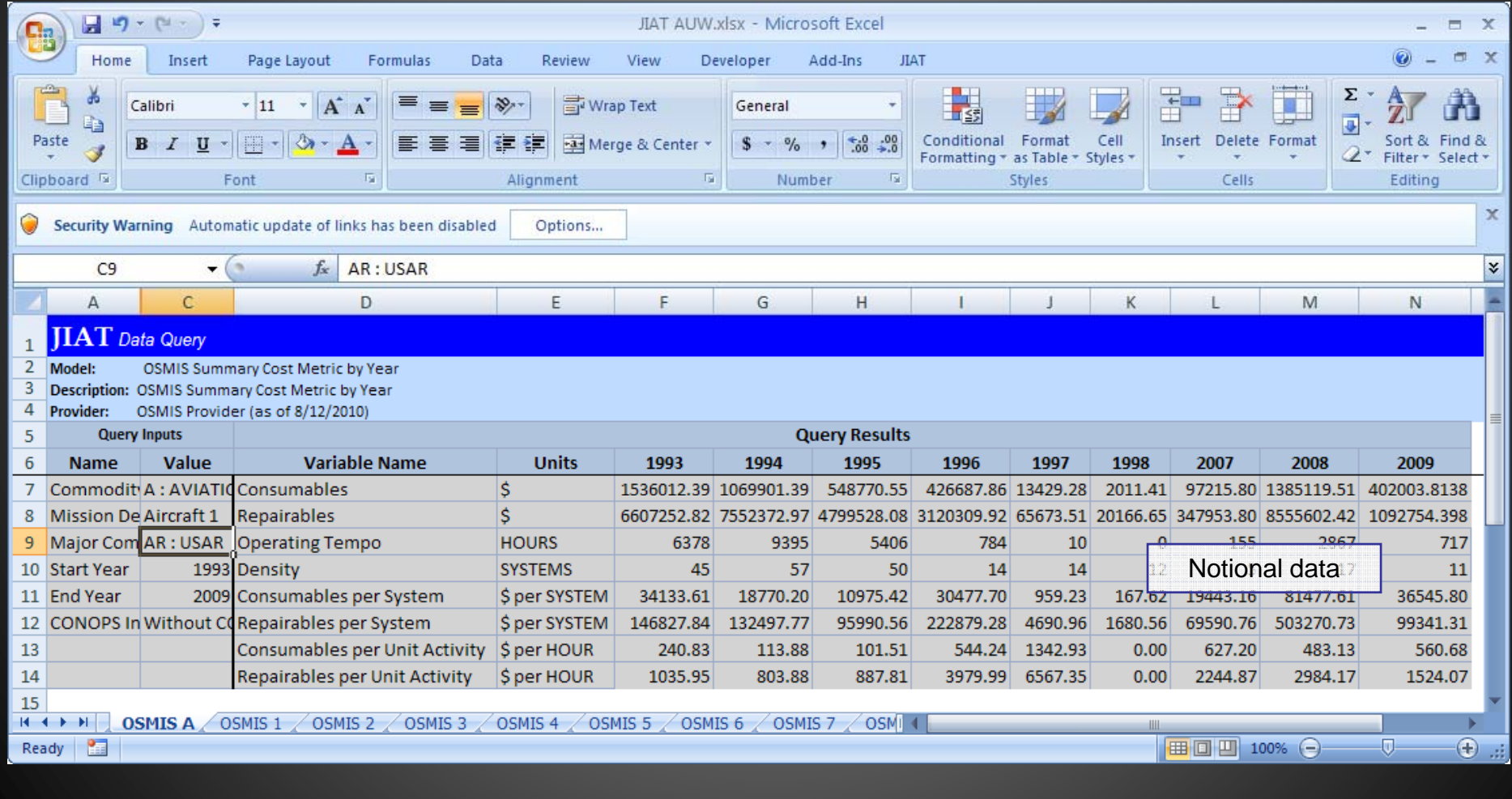

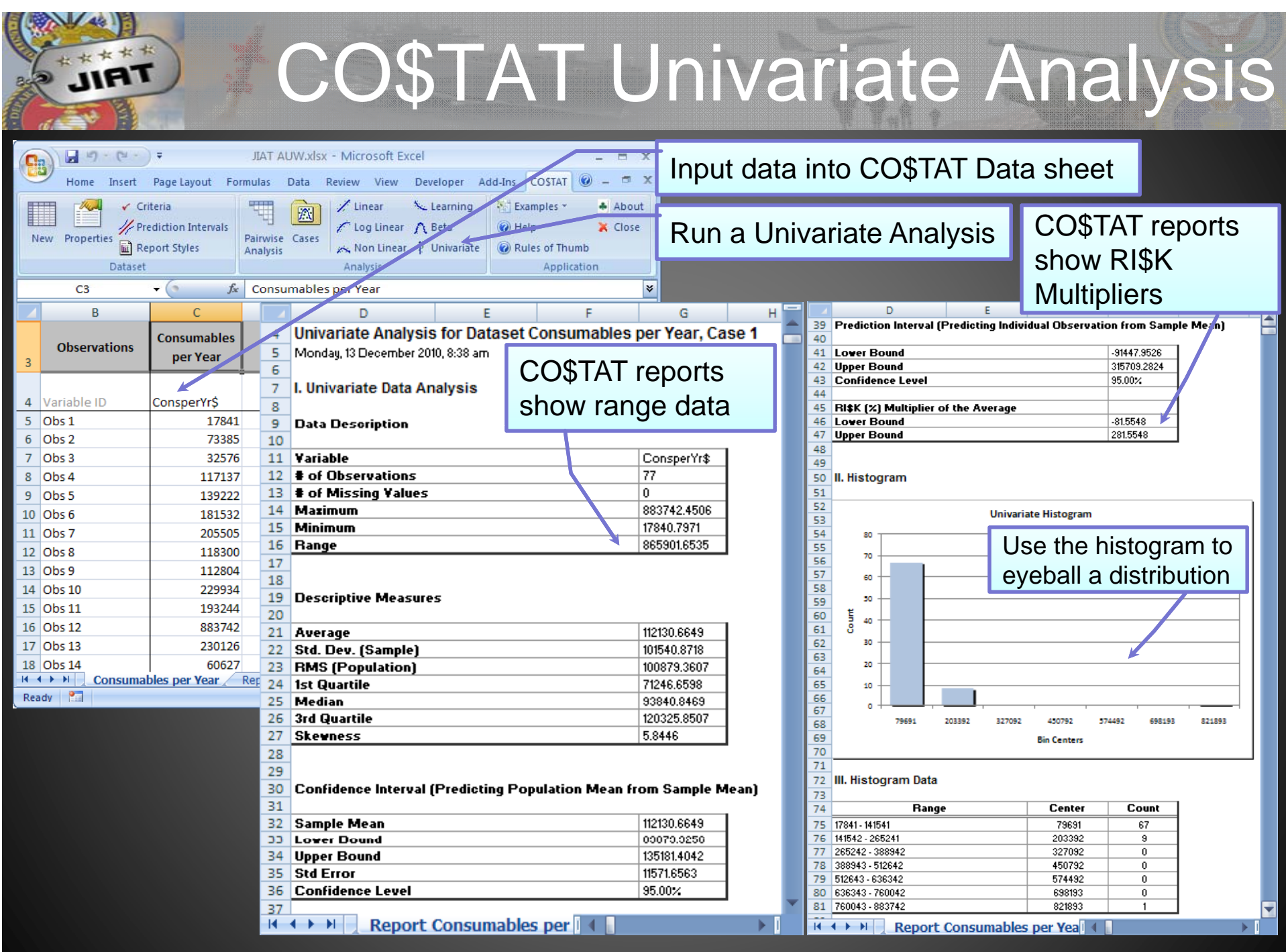

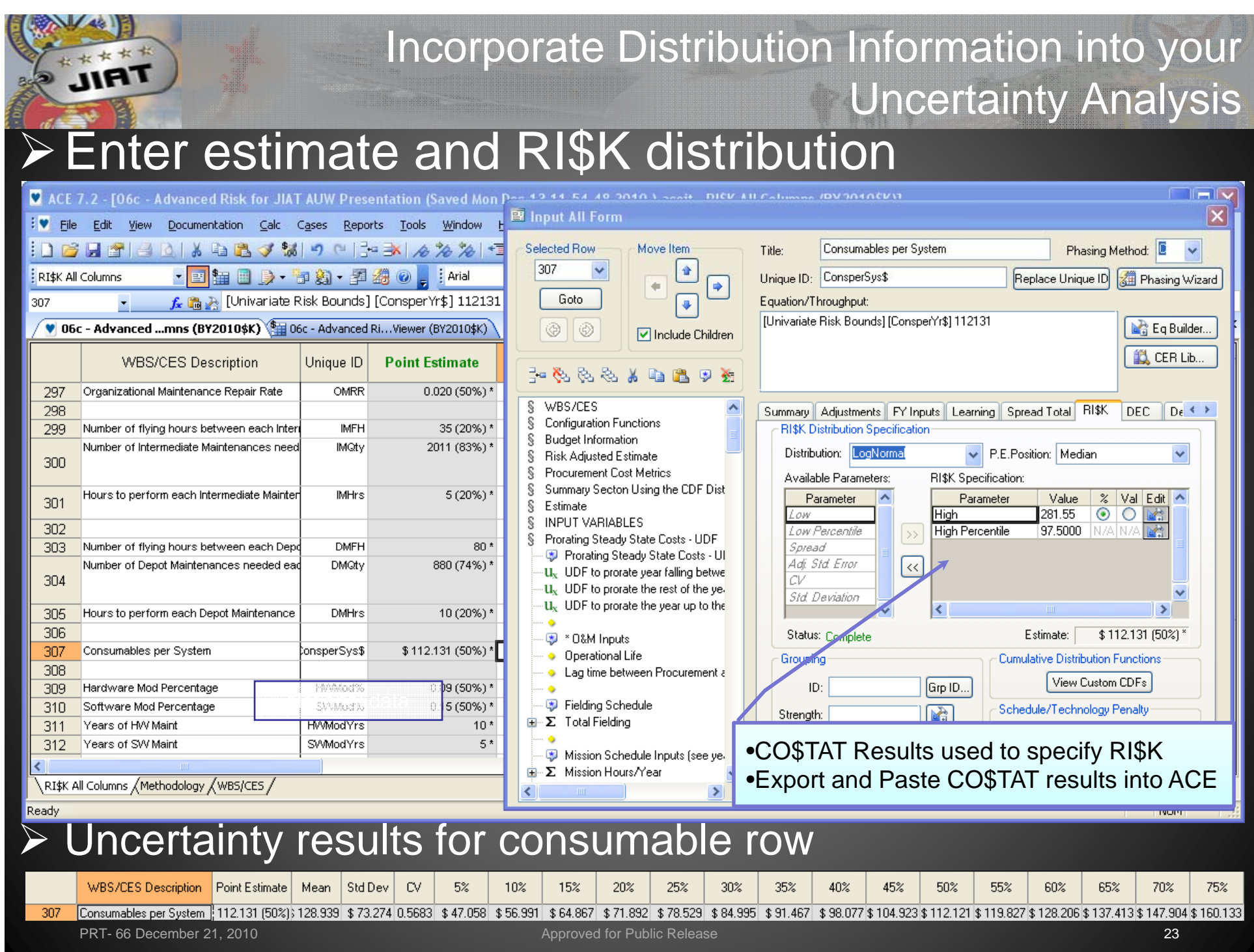

## Taking it one step further with ACEIT Distribution Finder (DF)

- ¾ Where the Univariate analysis provides data range analysis it only helps you develop an approximation on which uncertainty distribution to utilize
- > Tools like ACEIT Distribution Finder and CO\$TAT 7.3 provide features that make recommendations on distribution shapes
- ¾ ACEIT Distribution Finder Utility Prototype developed in July 2010
	- $\checkmark$  Prototype explored methods to fit distributions to data and how to report results
- **≻ CO\$TAT 7.3 will include Distribution Finder** 
	- $\checkmark$  Simplified user interface and generic, CO\$TAT-type report
- $\triangleright$  This brief shows a version of the Distribution Finder Utility Prototype
	- $\checkmark$  The prototype is not a supported application
- ¾ JIAT users can use any commercial tool that can draw data from Excel or ACEIT to perform this function

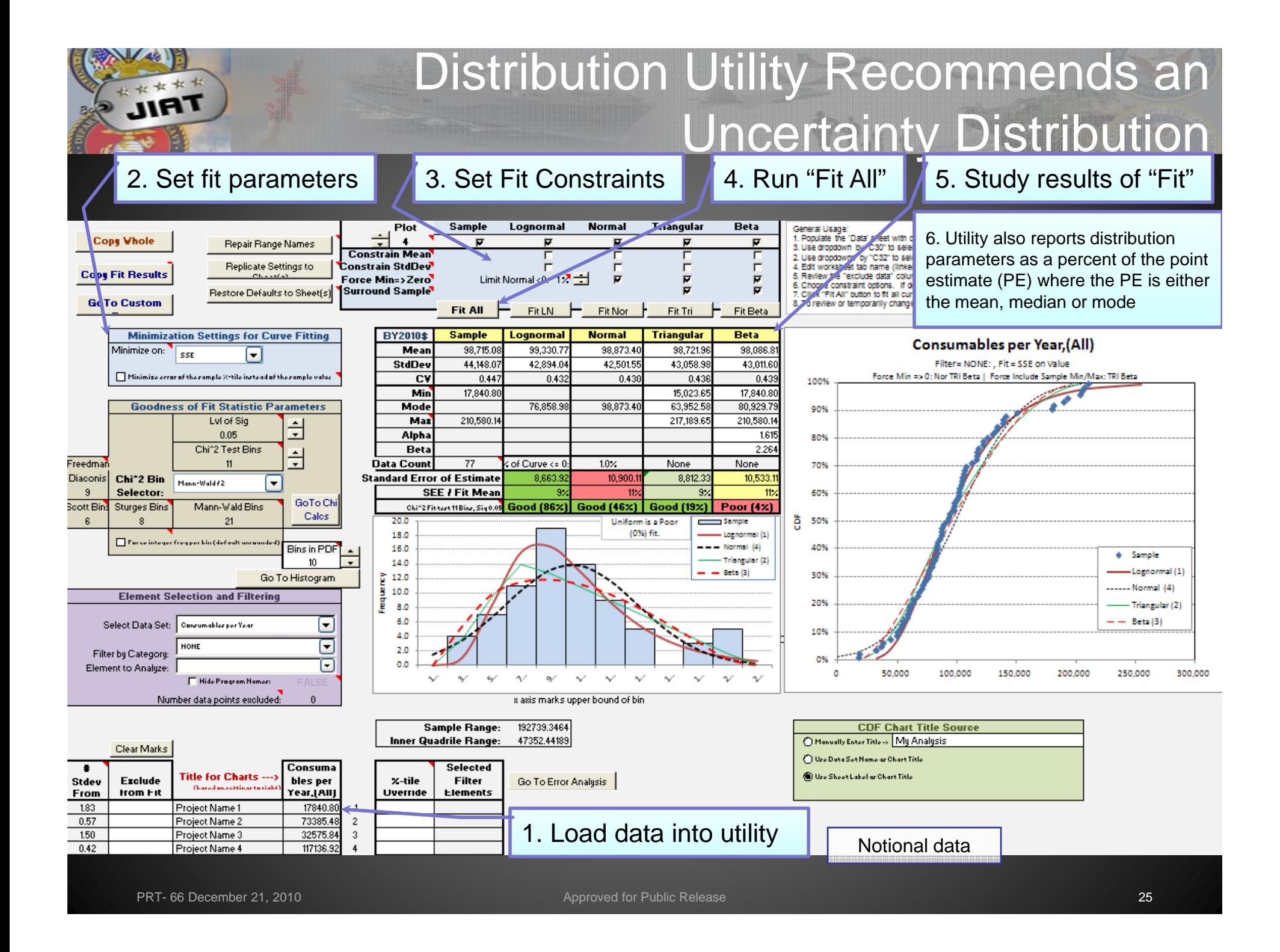

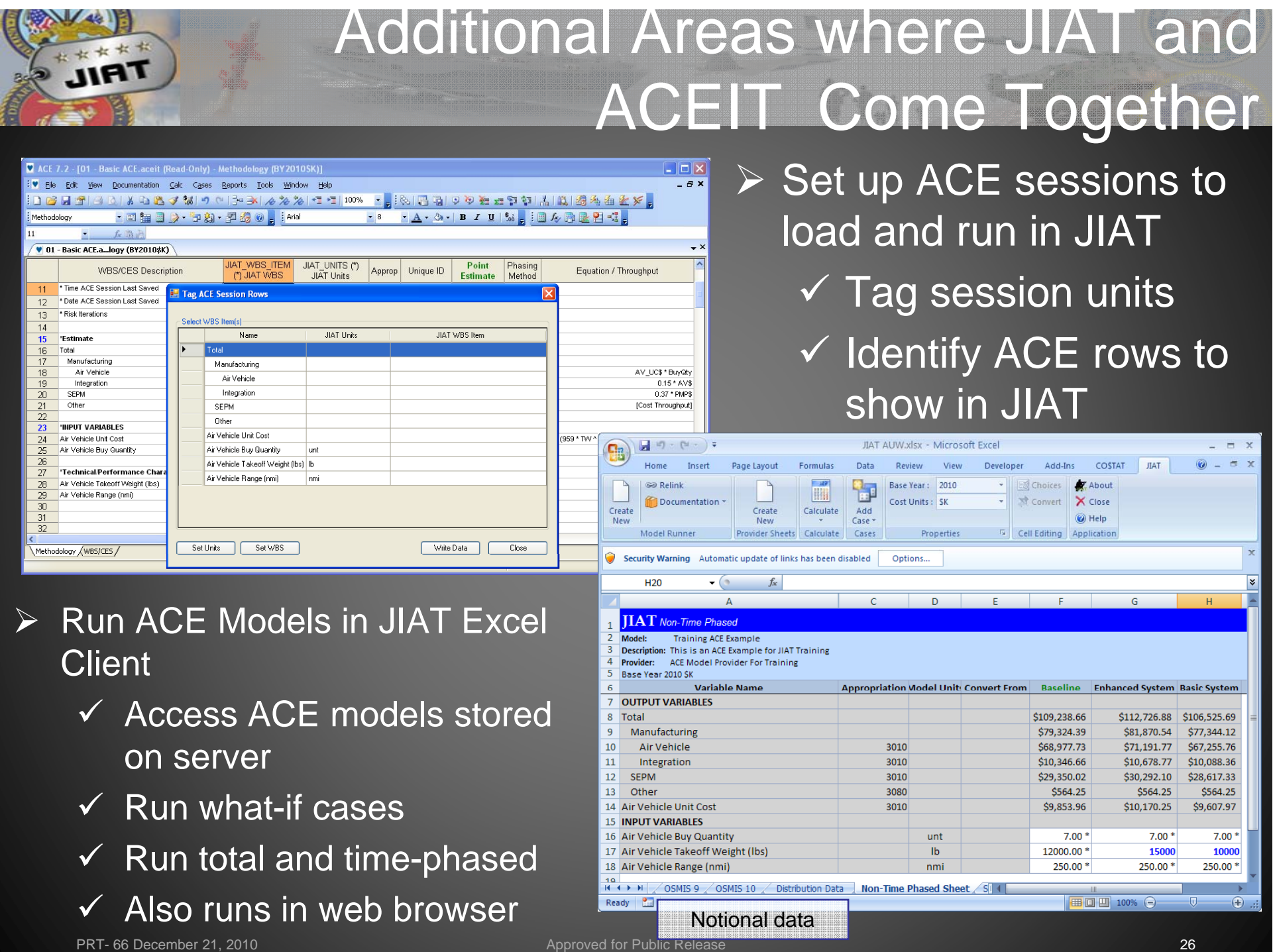

¾

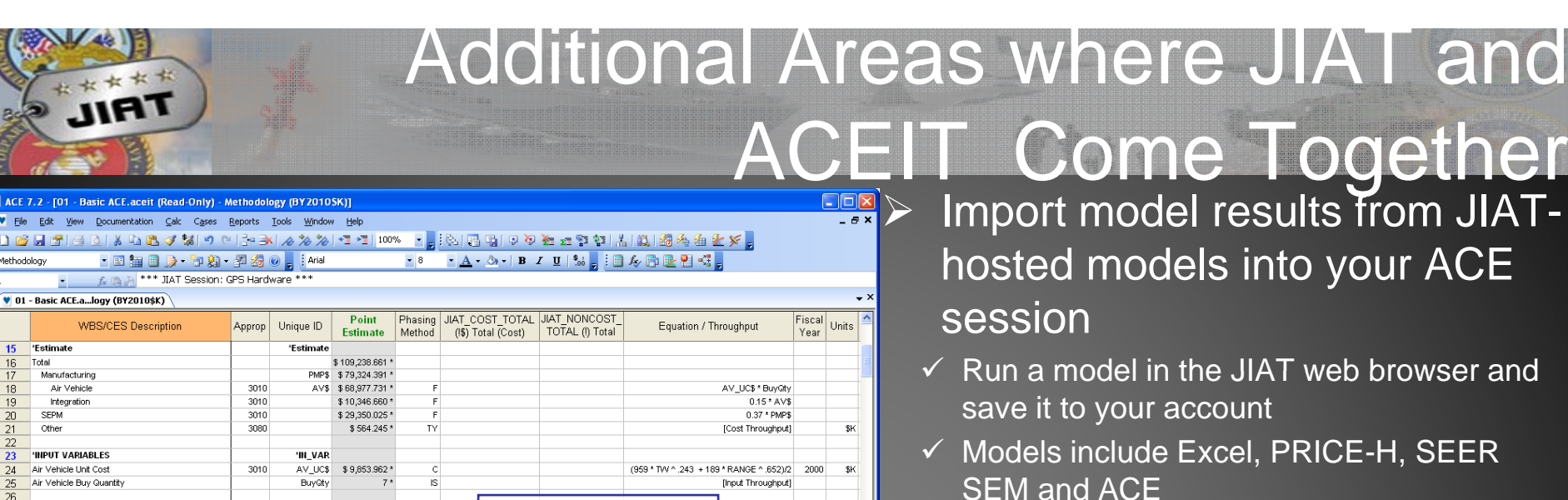

**12000 12000 v** From within ACE access your JIAT models and import them into your ACE session

![](_page_26_Picture_302.jpeg)

 $\blacktriangleright$  Create model sequences with ACE sessions in the series

**TIAC** 

RANGE

**RDTEA** 

OPA

OPA

12000.00 \*

250.00 \*

3975.26403857843

31206.7177594489

35181.9817980273

 $0.25$ 

- $\checkmark$  Model sequences chain models together to pass inputs/results across multiple models
- $\checkmark$  Example shows a SEEM SEM model passing software effort months to an AC cost estimate
- $\checkmark$  Resulting sequence is run like one model

ACE 7.2 - [01 : Die Edit Vier Methodology

> 15 Estimate  $\frac{16}{17}$ Total Manufactu Air Vehi

24 Air Vehicle Un

18

19  $20\,$ SEPM  $21$ Other

35.

 $rac{36}{37}$ 

 $\mathbf{r}$  $\bullet$  01 - Basic ACE.a

Integratio

Air Vehicle Range (nmi) "\* JIAT Session: GPS Hardware."

'Technical/Performance Characteristics Air Vehicle Takeoff Weight (lbs)

Next Generation GPS Receiver: Total Development C

Next Generation GPS Receiver: Total Production Cost

Next Generation GPS Receiver Pattern Antenna: Acti

Next Generation GPS Receiver Pattern Antenna: Co

Next Generation GPS Receiver (if) Module w Methodology / WBS/CES / JIAT Plug-in /

34 Next Generation GPS Receiver: Total Cost

1993

1993

l GGS

and

**Trom JIAT-**

# Coming in JIAT 2.2

¾Enhancements and studies for the next version of JIAT (due September 2011)

- $\checkmark$  ACDB model providers for all the ACDB Army databases
- $\sqrt{4}$ M Provider to provide Army DAMIR and AV/SOA data
- 9DCARC CSDR-SR Provider
- $\checkmark$  Web Link libraries
- ◆ Military Composite Rates Provider
- $\sqrt{\text{Data}}$  query export to CO\$TAT
- $\checkmark$ Study FEDLOG to gather requirements for a potential FEDLOG Provide r

# Overview of JIAT Benefits

- ¾ Web services technology provides a platform to bring multiple tools together in one workplace
- > Established a Service-Oriented Architecture (SOA) framework to encourage the integration of other Services' cost estimatin g tools and databases
- ¾ JIAT can easily segment user groups by Service and command
- ¾ Analyses for all phases of the program  $\mathcal{L}_{\mathcal{A}}$  $-$  including  $\overline{\phantom{a}}$ pre-Milestone A
- ¾ Comprehensive analysis can reduce program risk by addressing hardware, software, and programmatic requirements early in the program's life cycle

# **Conclusion**

- ¾ **JIAT allows you to obtain controlled access to a wide variety of data from a single interface and login**
- $\triangleright$  Access to data is controlled by user group and **individual permission levels**

#### ¾ **You can use JIAT data**

- $\checkmark$  To support building your ACE models
- $\checkmark$  In your CO\$TAT analysis to build CERs and factors
- $\checkmark$  To identify uncertainty distributions to enter into ACE RI\$K

#### ¾ **You can use JIAT CER Libraries**

- $\checkmark$  To expand your available CERs and factors
- $\checkmark$  To organize your CERs and factors so they can be used across your organization and easily inserted into your ACE sessions
- ¾ **Additionally, JIAT provides access to other model**  sources that can be imported into your estimates

### *JIAT provides the data to drive your ACE models*

![](_page_30_Picture_0.jpeg)

# Back Up

## Identifying DF Results to Enter into ACE

#### $\blacktriangleright$  DF recommends distributions and provides relevant statistics

#### Example

DF recommends Log Normal distribution Normal and Triangular also good All three distributions are statistically significant

![](_page_31_Picture_138.jpeg)

have been normalized bv either the Mean. Median or Mode. **Condensed Recommendation Recommended Fit** Logoccoal (Maan - 99220 77, Std Day - 42994 04) Logocorpal (99220.77, 42894.04

![](_page_31_Picture_139.jpeg)

![](_page_31_Picture_140.jpeg)

•RI\$K best practice is to define parameters as a percent of the PE •DF provides unitized results based on PE interpretation ∙For Log-Normal, generally select<br>"Unitized by Median" •DF always reports the mean and stdev

PRT- 66 December 21, 2010 **Approved for Public Release** 32 Approved for Public Release 32

g for lognormal

### Incorporate Distribution Information into your Uncertainty Analysis

#### ¾ Enter estimate and RI\$K distribution from DF results

![](_page_32_Picture_85.jpeg)